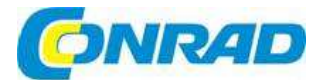

#### $\binom{c}{c}$ **NÁVOD K OBSLUZE**

# **Měřicí přístroj na DIN lištu DPM72-MPN**

**TDE** instruments

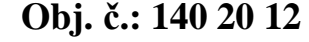

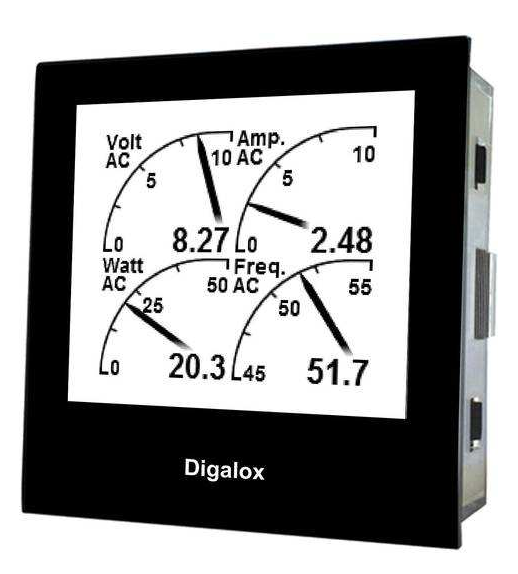

#### **Vážení zákazníci,**

děkujeme Vám za Vaši důvěru a za nákup měřicího přístroje na DIN lištu TDE Digalox DPM72-MPN. Tento návod k obsluze je součástí výrobku. Obsahuje důležité pokyny k uvedení výrobku do provozu a k jeho obsluze. Jestliže výrobek předáte jiným osobám, dbejte na to, abyste jim odevzdali i tento návod k obsluze.

Ponechejte si tento návod, abyste si jej mohli znovu kdykoliv přečíst!

### **Rozsah dodávky**

- Panelový měřicí přístroj Digalox DPM72
- 5 x propojka
- 1 x montážní držák Návod k obsluze

# **Účel použití**

- Montáž do panelu.
- Preferovaný způsob napájení 10 až 24 V AC/DC přes svorky na zařízení. Možnost napájení během provozu přes USB. Napětí dodávané přes USB musí být alespoň 5 V.

# **Popis a ovládací prvky**

Multifunkční displej s podsvícením dokáže současně zobrazit až 4 parametry, přičemž můžete jednotlivým mezním hodnotám přiřadit určitou barvu, který bude sloužit jako upozornění, resp. varování. Režimy měření se přepínají externím přepínačem. Zařízení zaznamenává maximální a minimální hodnoty a pomocí externího spínače je můžete zobrazit na displeji. Naměřené hodnoty se zaznamenávají v časovém rozpětí od 3 minut do 14 dní. Časovou základnu a zobrazení historie měření lze aktivovat externím spínačem.

Zařízení je určeno k měření střídavého a stejnosměrného napětí, proudu, frekvence a proudových transformátorů 5 A. Pomocí přepínacího DIP kontaktu lze nastavit rozsah stupnice indikátoru, analogového signálu a měření proudového transformátoru, resp. se může koncový bod stupnice nastavit automaticky. Externím přepínačem můžete přepínat měření napětí a proudu. Pomocí softwaru lze přes USB nastavit následující parametry: koncové body rozsahu měření, označení stupnice, způsob zobrazení (ukazatel, tachometr, grafický sloupec, atd.), barva podsvícení, prahové hodnoty alarmu, barva, která slouží jako výstraha, hystereze, atd. Zaznamenané hodnoty měření je možné vyvolat a nepřetržitě můžete přenášet až 4 naměřené hodnoty. Pomocí softwaru lze také hodnoty zobrazovat a exportovat ve formátu CSV.

#### **Přední strana**

- 1. Jednotka nebo libovolný text
- 2. Mezní hodnota
- 3. Označení horní hranice stupnice
- 4. Grafický ukazatel měření
- 5. Digitální ukazatel měření
- 6. Označení dolní hranice stupnice

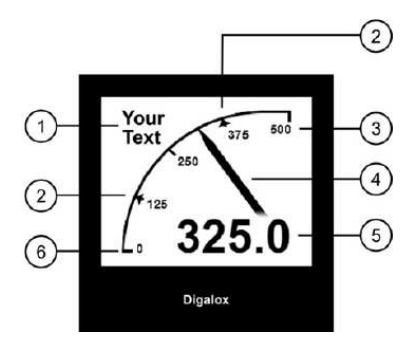

### **Zadní strana**

- 1. Dva výstupy spínače s optočleny
- 2. Přepínač DIP pro nastavení režimu měření a horní hranice rozsahu stupnice
- 3. Vstup napájení
- 4. Propojky pro nastavení nebo připojení externího spínače k aktivaci a přepínání režimu měření, grafickému zobrazení historie měření, zobrazení minimálních a maximálních hodnot a k automatickému určení rozsahu stupnice.
- 5. USB rozhraní sloužící k alternativnímu napájení a k připojení komunikačního softwaru.
- 6. Měřící vstupy

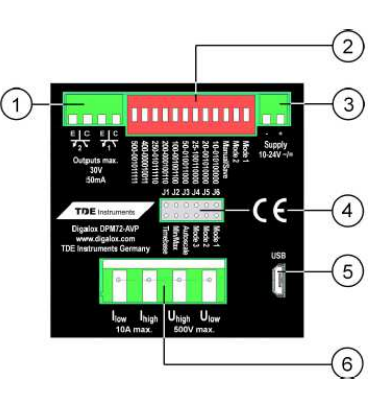

# **Elektrická připojení**

Zařízení lze provozovat jen při některém z následujících způsobů zapojení:

- A. Přímé měření napětí a proudu (DPM72 AV/P)
- B. Přímé měření napětí, měření proudu přes transformátor (DPM72 AV/P)
- C. Přímé měření napětí a proudu (Jen DPM72 AVP!)

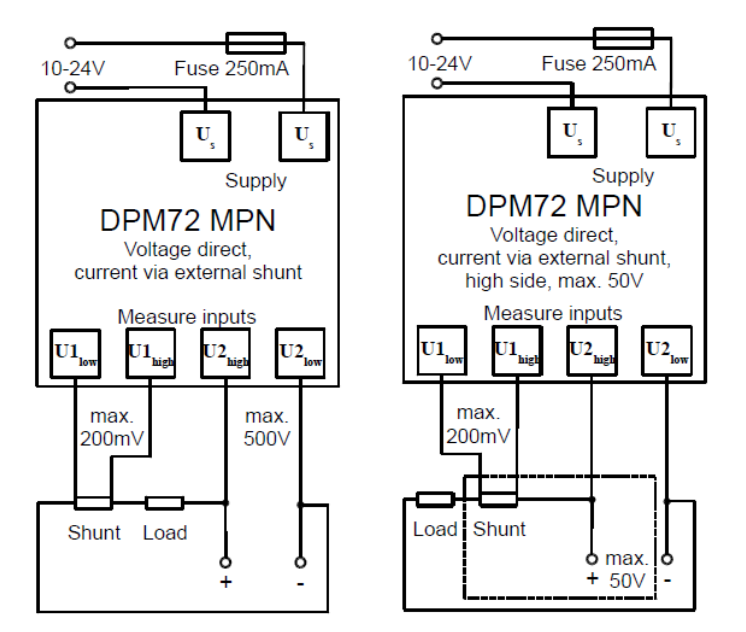

**Měření napětí na straně vyššího napětí (mezi plusem a zátěží) je doporučováno jen pro napětí do 50 V!** 

 **V tomto případě je celé zařízení pod vysokým potenciálem. Dávejte pozor při připojování spínačů k JP 1-6.** 

**Při měření proudu se musí k U1 připojit externí bočník.** 

## **Nastavení**

Zařízení lze nastavit pomocí DIP přepínačů a propojek manuálně, nebo pomocí příslušného softwaru "Digalox Manager" přes USB. Při konfiguraci pomocí DIP přepínačů a propojek se může základní nastavení provést nezávisle na počítači. Plnou funkčnost zařízení však umožňuje jen nastavení přes software ..Digalox Manager".

### **Nastavení stupnice DIP přepínačem**

V režimu měření, při kterém je nutné, aby se ukázala přesná hodnota měření (např. 60 mV DC bočníku), odpovídá horní hodnota stupnice primární hodnotě bočníku. Příklad: horní hodnota stupnice = 250 = primární hodnota bočníku.

### **Nastavení v softwaru "Digalox Manager" přes USB**

Navštivte webovou stránku www.digalox.com a stáhněte si software .Digalox Manager". Pokud chcete používat software, nastavte DIP přepínač 10 do polohy OFF.

Vezměte do úvahy, že režim měření, který vyberete v programu "Digalox Manager", se zobrazuje, jen dokud nedojde k přerušení napájení měřiče DPM72.

**Později během provozu přístroj neustále ukazuje režim měření, který se nastaví propojkami J4 – J6 nebo DIP přepínači 11 – 12! (viz níže uvedenou tabulku "Režim měření".).** 

#### **Nastavení pomocí DIP přepínačů a propojek v případě, že je potřebný jen jeden režim měření (manuální režim)**

- 1. Nastavte DIP přepínač 10 do polohy ON.
- 2. Na propojkách J4 J6 nastavte režim měření podle tabulky "Režim měření", viz sloupec "Manuální režim".
- 3. Pomocí DIP přepínačů 1 9 nastavte označení horní hranice stupnice prvního režimu měření (viz níže "Nastavení horní hranice stupnice").
- 4. Připojte měřicí přístroj k napájení.

#### **Nastavení pomocí DIP přepínačů a propojek v případě, že je potřebné přepínat několik režimů měření externím přepínačem (režim ukládání)**

Požadované režimy měření se nastavují a ukládají postupně jeden po druhém.

- 1. Připojte měřicí přístroj k napájení.
- 2. Nastavte DIP přepínače 10, 11 a 12 do polohy OFF.
- 3. Propojkami J4 J6 nastavte režim měření podle tabulky režimů měření, viz sloupec "Režim ukládání".
- 4. DIP přepínač 10 nastavte do polohy ON.
- 5. Pomocí DIP přepínačů 1 9 nastavte horní hranici stupnice prvního režimu měření (viz níže "Nastavení horní hranice stupnice").
- 6. Nastavte časovou základnu pro grafické zobrazení historie dat (volitelně, viz "Další nastavení").
- 7. Nastavte DIP přepínač 10 do polohy OFF.
- 8. Na displeji se objeví "Saved" (uloženo) a nastavení prvního režimu měření je dokončeno.
- 9. V případě, že používáte více režimů měření, opakujte kroky 2 8, dokud nenastavíte všechny požadované režimy. Časová základna se nesmí znovu nastavovat, protože ve všech režimech měření se používá stejná základna.
- 10. Během provozu můžete režimy měření změnit propojkami J4 J6 podle tabulky "Režimy měření", viz sloupec "Režim ukládání".

### **Nastavení horní hranice stupnice**

Horní hranice stupnice se určuje binárním kódováním pomocí DIP přepínačů 1 – 9. Použitelné hodnoty jsou 1 až 500. Přepínač 1 odpovídá hodnotě 256, přepínač 2 hodnotě 128, přepínač 3 hodnotě 64, atd., až přepínač 9 má hodnotu 1. Při nastavení postupujte následujícím způsobem:

- 1. Připojte měřicí přístroj k napájení.
- 2. Nastavte DIP přepínač 10 do polohy ON.
- 3. Nastavte DIP přepínače 1 9 do polohy OFF.
- 4. Začněte prvním přepínačem.
- 5. Nastavte přepínač do polohy ON.
- 6. Pokud je zobrazovaná hodnota větší, než je požadovaná hodnota, nastavte přepínač zpět do polohy OFF.
- 7. Pokud je zobrazovaná hodnota menší, než je požadovaná hodnota, nastavte přepínač zpět do polohy ON a přejděte k dalšímu přepínači.
- 8. Opakujte kroky 5 až 7, dokud se nezobrazí požadovaná hodnota.

### **Tabulka běžných kombinací DIP přepínačů**

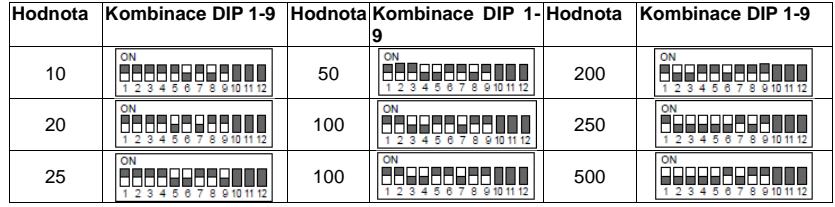

### **Tabulka režimů měření**

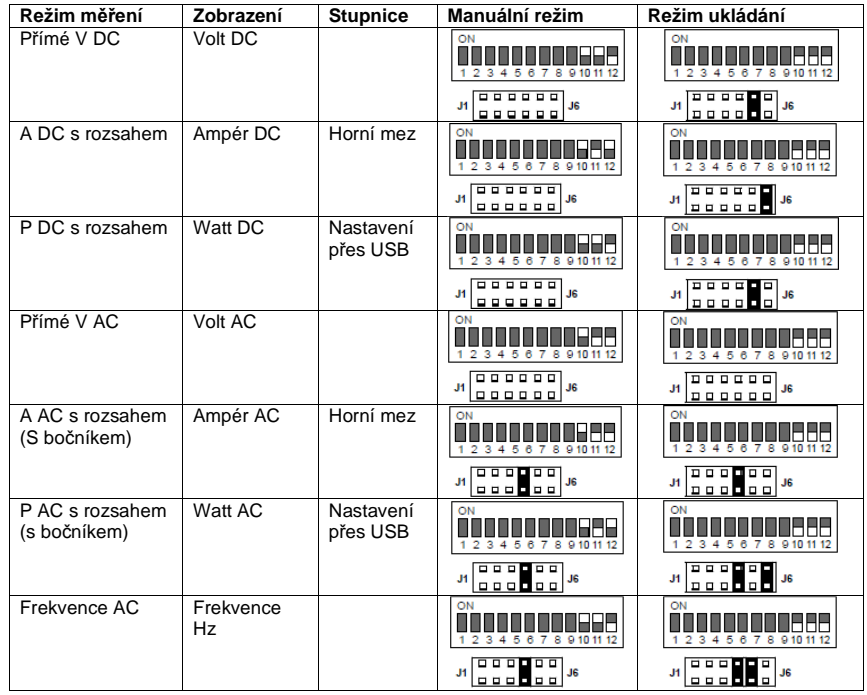

Poznámka: Pokud se používá režim současného zobrazení několika hodnot, nelze současnězobrazovat měření AC a DC. Typ měření se určuje prvním použitým režimem.

# **Další nastavení**

Níže uvedené funkce lze během provozu aktivovat samostatně zkratováním konektorů na propojkách J1 – J3 nebo přepínačem.

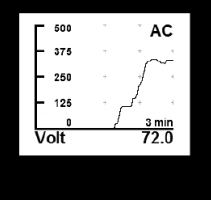

#### **Grafické zobrazení historických dat**

 Aby se aktivovalo zobrazení historických dat, musí se zkratovat konektor J1. Přístroj pak zobrazí uložená data jako trend v podobě grafu.

 Časovou základnu můžete nastavit na dny (7, 14), hodiny (6, 12, 24, 48, 72), nebo minuty (3, 15, 30, 60).

 Časová základna se může měnit jen střídavým otevřením a zavřením J1 (interval < 2 s). Při prvním otevření a zavření J1 se zobrazí aktuální časová základna. Při každém dalším otevření a zavření se časová základna změní na další nastavení. Aby se nastavení trvale uložilo, přepínač DIP 10 se musí přepnout z polohy ON do polohy OFF.

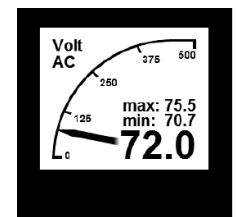

#### **Zobrazení Min a Max**

 Aby se aktivovalo zobrazení Min a Max hodnot, musí se zkratovat konektor J2. Přístroj pak zobrazí maximální a minimální hodnoty, které zaznamenal od posledního resetování. Hodnoty se můžou resetovat krátkým otevřením a zavřením J2 (interval < 2 s). Na displeji se ukáže "minmax reset".

#### **Automatický rozsah**

 Aby se aktivoval automatický rozsah, musí se zkratovat konektor J3. Přístroj automaticky změní horní hranici stupnice podle aktuálněnaměřené hodnoty v krocích po 10, 100 a nastaví horní hranici stupnice.

### **Montáž**

Opatrně vložte přístroj do výřezu v panelu. Ze zadní strany přiložte držák a zatlačte ho směrem do panelu, až bude přístroj ve výřezu pevně sedět. Dávejte pozor, aby se montážní držák zachytil na stranách přístroje. Aby se zajistilo udržení ochrany IP65 (ochrana proti prachu a stříkající vodě), použijte volitelné těsnění.

# **Bezpečnostní předpisy, údržba a čištění**

Z bezpečnostních důvodů a z důvodů registrace (CE) neprovádějte žádné zásahy do měřicího přístroje. Případné opravy svěřte odbornému servisu. Nevystavujte tento výrobek přílišné vlhkosti, nenamáčejte jej do vody, nevystavujte jej vibracím, otřesům a přímému slunečnímu záření. Tento výrobek a jeho příslušenství nejsou žádné dětské hračky a nepatří do rukou malých dětí! Nenechávejte volně ležet obalový materiál. Fólie z umělých hmot představují veliké nebezpečí pro děti, neboť by je mohly spolknout.

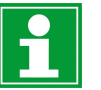

Pokud si nebudete vědět rady, jak tento výrobek používat a v návodu nenajdete potřebné informace, spojte se s naší technickou poradnou nebo požádejte o radu kvalifikovaného odborníka.

K čištění pouzdra používejte pouze měkký, mírně vodou navlhčený hadřík. Nepoužívejte žádné prostředky na drhnutí nebo chemická rozpouštědla (ředidla barev a laků), neboť by tyto prostředky mohly poškodit povrch a součásti přístroje.

- **<sup>M</sup>ěřicí vstupy na zařízení můžou vést životu nebezpečné napětí!**
- **<sup>P</sup>řed manipulací s přístrojem se musí od zařízení odpojit životu nebezpečné napětí!**
- **Zařízení se nesmí používat jako jediné bezpečnostní zařízení nebo za účelem bezpečnostního odpojení připojených zařízení.**
- Návod k obsluze si pozorně přečtěte ještě předtím, než přístroj uvedete do provozu!
- Zařízení není určeno k ochraně osob nebo vybavení proti úrazu a poškození. K zajištění bezpečnosti se musí používat jiná zařízení (ochranná relé, vypínače, atd.).
- K svorkám J1 až J6 se smí připojovat jen spínače, jejichž izolace proti napětí převyšuje minimálně dvakrát maximální měřené napětí. Například, když měříte 250 V AC, spínač musí být izolován alespoň na 500 V.
- Nepoužívejte přístroj na místech, kde se vyskytují výbušné nebo hořlavé látky!
- Všechny kabely, které vedou nebezpečné napětí, se musí zabezpečit externí izolací.

## **Technické údaje**

**DPM72-MPN**

 Provozní napětí 10 – 24 V AC/DC, nebo přes USB (min. 5 V); galvanicky izolované Displej Grafický LCD, 192 x 160 pixelůRozsah měření napětí  $AC 0 - 500 V$ ; DC +/- 500 V<br>Přesnost měření napětí 1% Přesnost měření napětí 60 mV DC s bočníkem Rozsah měření proudu 60<br>Přesnost měření proudu 1% Přesnost měření proudu  $10 - 500$  Hz Rozsah měření frekvence Přesnost měření frekvence boldení nebolení v Přesnost měření v Polení za prinut Záznam měření 3 minuty až 14 dní Výstup alarmu 2 výstupy s optočleny max. 30 V DC, 50 mA Provozní teplota  $0 \text{ °C}$  až +50  $\text{ °C}$ -20 °C až +70 °C Skladovací teplota -20 °C až +70 °C<br>Rozměry čelního panelu - 72 mm x 72 mm Rozměry čelního panelu<br>Výřez v panelu Výřez v panelu 68 mm x 68 mm Ochranná třída čelního panelu IP65

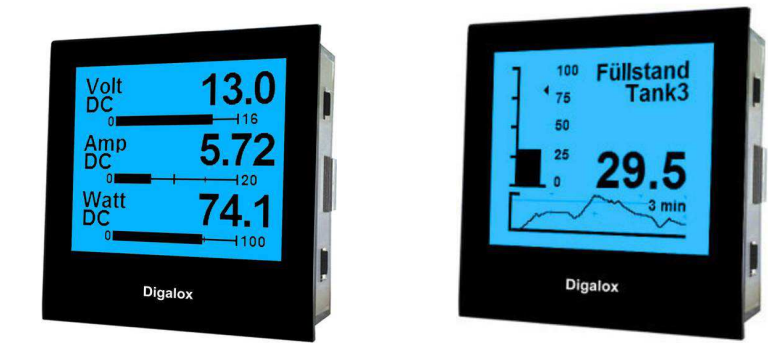

## **Záruka**

Na měřicí přístroj Digalox DPM72-MPN poskytujeme **záruku 24 měsíců.**  Záruka se nevztahuje na škody, které vyplývají z neodborného zacházení, nehody, opotřebení, nedodržení návodu k obsluze nebo změn na výrobku, provedených třetí osobou.

**Překlad tohoto návodu zajistila společnost Conrad Electronic Česká republika, s. r. o.**Všechna práva vyhrazena. Jakékoliv druhy kopií tohoto návodu, jako např. fotokopie, jsou předmětem souhlasu společnosti<br>Conrad Electronic Česká republika, s. r. o. Návod k použití odpovídá technickému stavu při tisku! **Změ** © Copyright Conrad Electronic Česká republika, s. r. o. **VAL/4/2018**